User manual 20.4.2005  $V1.0$ 

# DCS770 USB-to-RS-485 converter

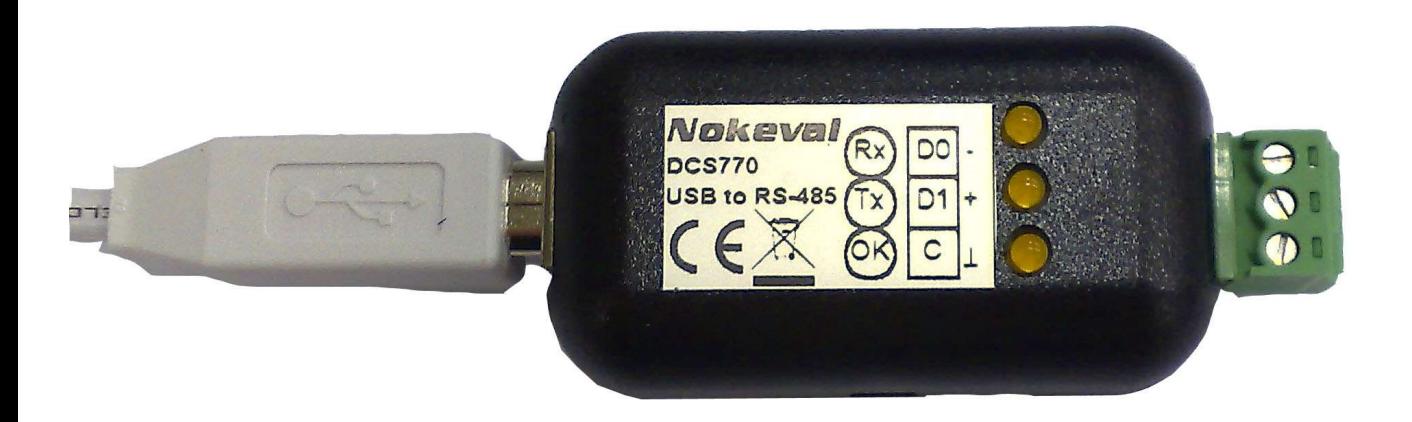

Nokeval

### **INTRODUCTION**

DCS770 is used to add an RS-485 connection in a PC computer. It is connected in a USB port, and the drivers create a virtual COM port that can be used just as an ordinary COM port. Even the baud rates and bit configuration can be changed in Windows port settings – these require no jumper settings. DCS770 can be used with a variety of protocols, including Nokeval SCL and Modbus ASCII and RTU.

To aid troubleshooting, DCS770 is equipped with three indicator LEDs. It is small in size, and it has screw terminals eliminating the need to make solder joints on cables.

Due to individual serial number on every device, these devices retain the COM port number if detached and replugged, even in a different USB port. This increases reliability.

### **SPECIFICATIONS**

#### **USB connection**

Consumption:

Connection: USB 1.1 or 2.0 Bus chip:<br>
Consumption: 
100 mA Connector: USB-B (USB-A-B lead included).

#### **RS-485 bus**

Data bits 5..8 Stop bits Bus length 1000 m<br>Devices on bus max 32

Baud rates Any up to 115200 bit/s Parity **All modes supported**<br>Stop bits 1.1.5.2 max 32 normal load devices or 128 1/4 load devices Load 1/4 load

#### **General**

Dimensions: 56x31x25 mm<br>Operating temp: 0 60 °C Operating temp: 0...<br>Galvanic isolation: No Galvanic isolation:

### **Regulations**

**EMC immunity** EN 61326

**EMC emissions** EN 61326 class B

# **THE DRIVERS**

### **Drivers**

The USB interface chip needs two drivers: one for USB bus and the other to create a virtual serial port.

The drivers can be obtained from a Nokeval Software CD or downloaded from the USB chip manufacturer: www.ftdichip.com (Drivers, FT232BM). The installation below assumes using CD, but using downloaded drivers is quite similar.

Insert the Nokeval Software CD and plug in the device. Windows should detect it and start installing automatically:

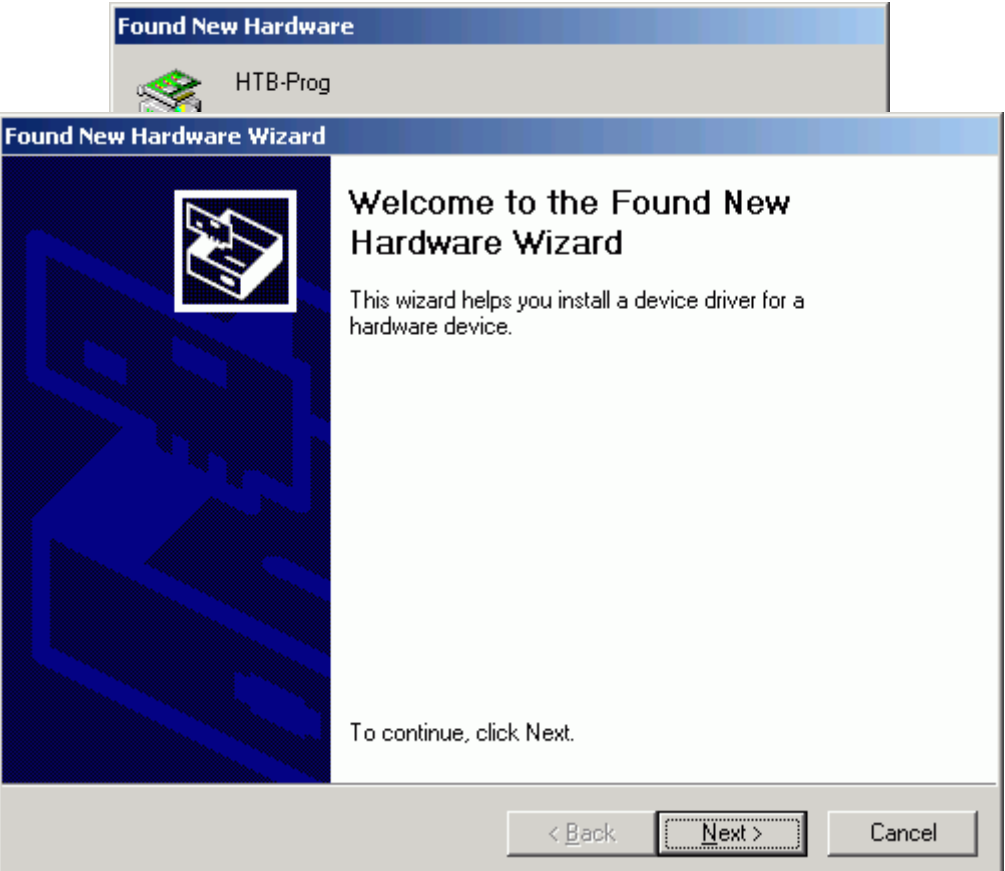

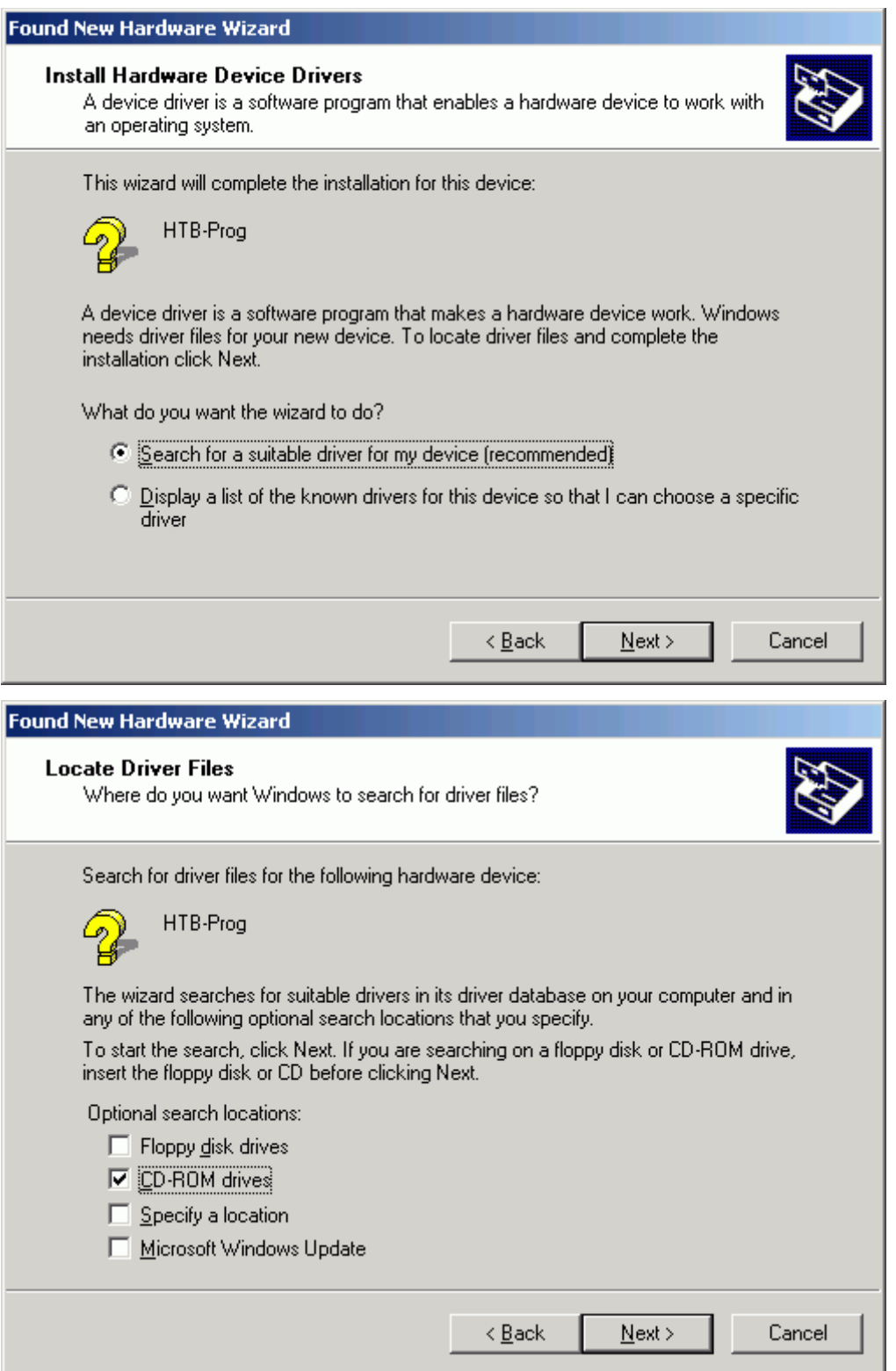

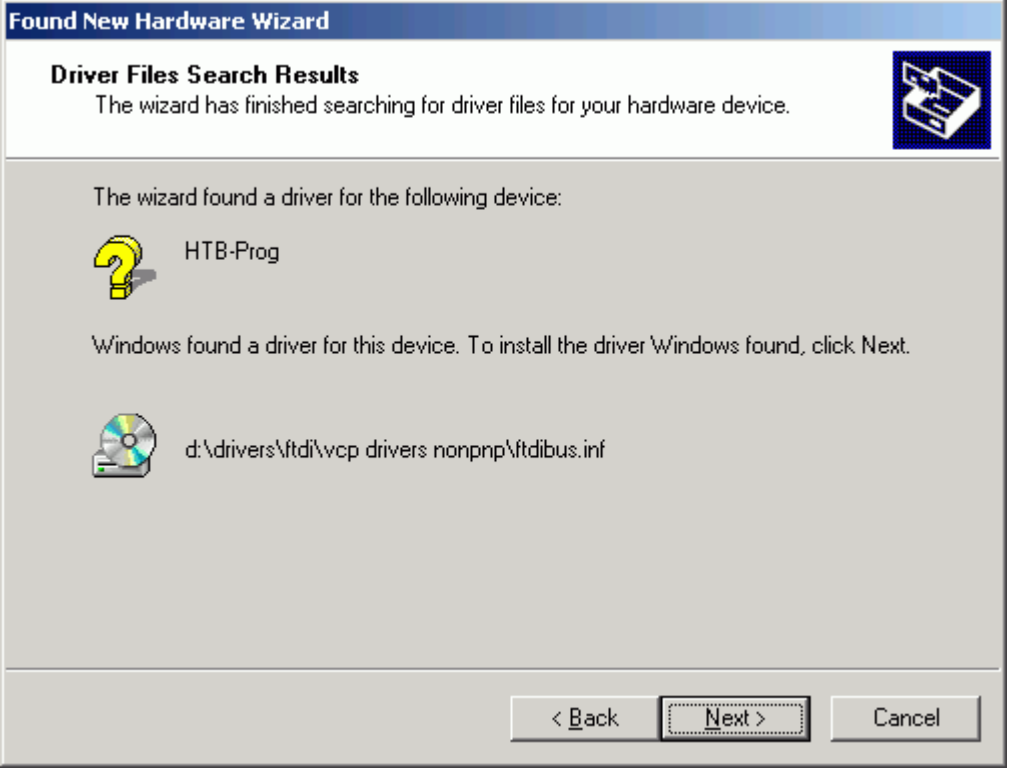

When USB bus driver ftdibus.inf is installed, Windows wants to install the virtual serial port driver, that makes the device to look like an ordinary COM port.

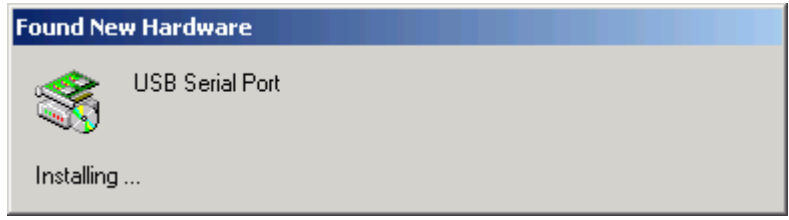

Install in the same way as the bus driver. When all is complete, the OK indicator on the device should be lit.

Finally it is necessary to find out, which COM port represents the device. Open Control Panel, System, Hardware, Device Manager. In the device tree, expand Ports, and there should be USB Serial Port (COM3), for an example.

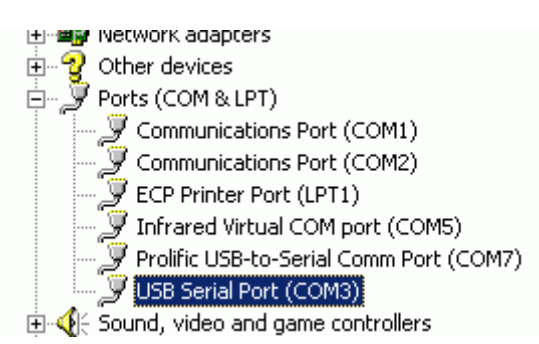

# **CONNECTING**

#### Basic connection

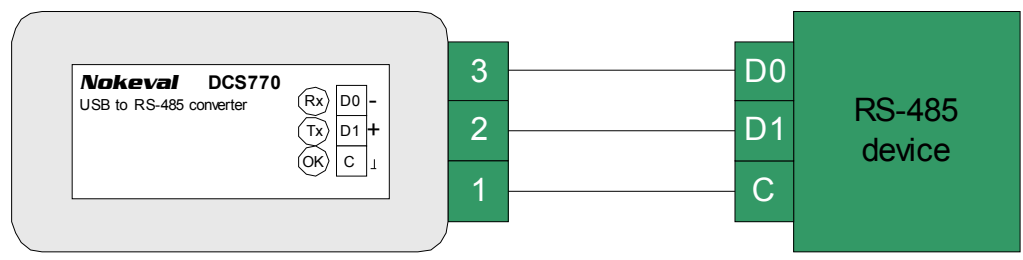

### Old Nokeval devices

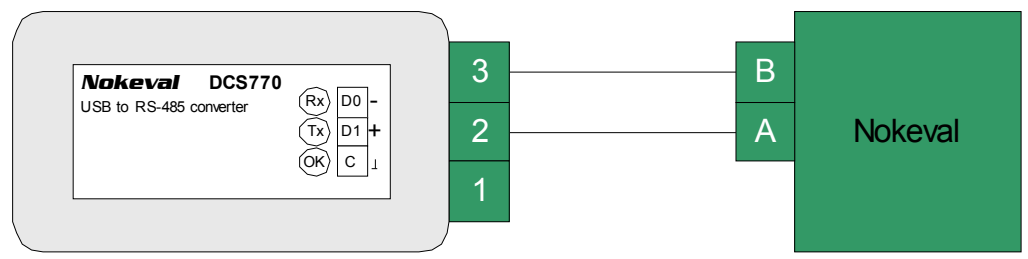

DCS770 has three terminals for RS-485 bus: D1, D0, and Common. These are connected 1:1 to the target device(s). D1 and D0 carry the bits in both directions (one direction at a time, i.e. half-duplex), and Common wire is used to equalize the ground potential of the bus devices.

Older Nokeval devices do not have Common terminal available – in that case connect only D1 and D0 (formerly called as A and B).

There has been quite rich use of names for the signal lines. Even EIA/TIA recommended "A" and "B" have been used with two meanings. Nokeval has decided to use the names defined by Modbus standard, D1 and D0. The table below shows typical names for the lines:

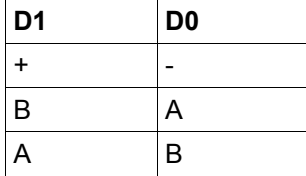

The cable should be of a twisted pair, minimum diameter 0.5 mm (24 AWG). A shielded cable may be used to increase immunity to disturbances. The shield should be grounded at one end only.

## **TERMINATING AND FAIL-SAFES**

If the bus is longer than some dozens of meters or if high baud rates are used, the bus must be terminated in order to avoid reflecting the signal from the bus ends. The reflections will cause bit errors.

The bus topology should be daisy-chain, although short stubs (a couple of meters) are acceptable. The first and the last device on the bus should be terminated. Most RS-485 devices provide some means of terminating without external components, typically closing a jumper or a DIP switch.

Fail-safe resistors are needed to ensure the correct state on the bus when nobody is transmitting. They make at least 0.2 V voltage between lines D1 and D0. Modbus specification recommends that the bus has only one device fail-safing. So it is natural to have the fail-safe on the master of the bus.

DCS770 can do both terminating and failsafing with jumper settings. Their default setting is on. They may be changed by opening the case – squeeze its sides between your fingers and the case pops open.

The termination provided by DCS770 is an AC termination (there is a resistor 110 ohms and a capacitor 1 nF in series). It is enabled by closing the middle jumper inside the case. It should be enabled, if DCS770 is the first or the last device on the bus.

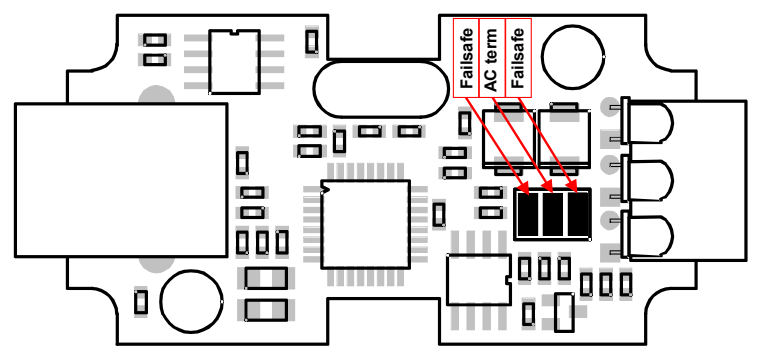

LL. ailsafe

The fail-safe resistors are 500 ohms to 5 V, as recommended in Modbus specifications. They are enabled by closing the first and the third jumper. They should be closed, if there is no other fail-safing devices on the bus.

### Termination: DCS770 at the end of the bus

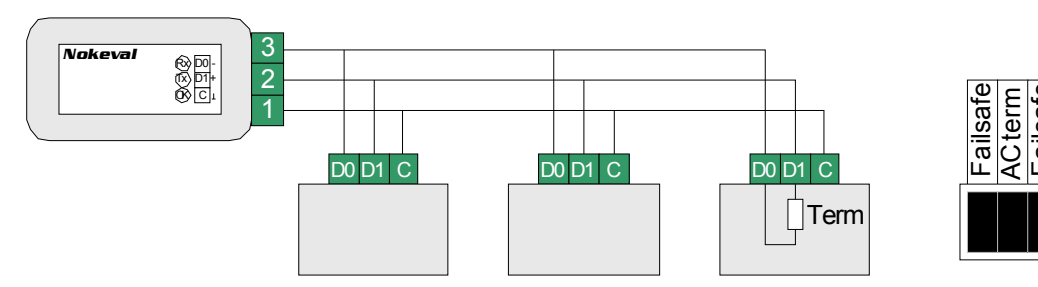

### Termination: DCS770 in the middle of the bus

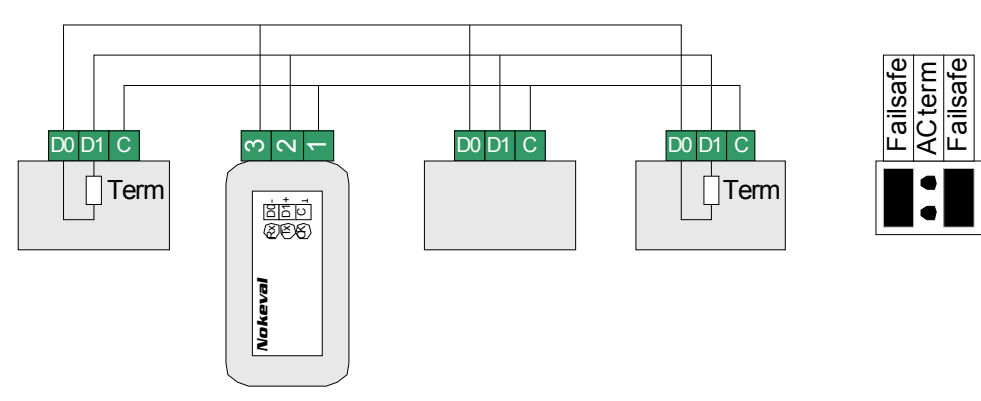

# **TROUBLESHOOTING**

The indicator LEDs in the DCS770 are very helpful when something is wrong with the communications.

#### **Step 1: Drivers**

Check if the OK LED is lit in the DCS770. If not, reinstall the drivers.

#### **Step 2: Transmission**

Start your PC application and check that the Tx LED is blinking on the DCS770. If not, there is something wrong with your application – a wrong COM port probably.

#### **Step 3: Reception**

If the Tx LED is blinking but Rx is not, then your slave device is not responding. Check that it is powered up, it is wired correctly, and that the serial settings are correct.

#### **Step 4: Bus voltage**

Use a multimeter to measure the voltage between D1 and D0 lines. It should be at least 0.2 V, D1 being more positive. If it is 0 V, there is a short-circuit, or wire break, or no fail-safe enabled on any device.

Measure the voltage at every device, ensuring the polarity is still correct.

### Nokeval

**Yrittäjäkatu 12 37100 Nokia Finland**

**Tel +358 3 3424800 Fax +358 3 3422066 www.nokeval.com**